## HA8000シリーズ

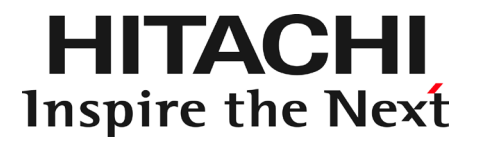

# BMC Alert Register 取扱説明書

マニュアルはよく読み、保管してください。 製品を使用する前に、安全上の指示をよく読み、十分理解してください。 このマニュアルは、いつでも参照できるよう、手近な所に保管してください。 お客様各位

株式会社 日立製作所

このたびは日立アドバンストサーバをお買い上げいただき、誠にありがとうございます。 下記の「ソフトウェアの使用条件」を必ずお読みいただき、ご了解いただきますようお願い いたします。

#### ソフトウェアの使用条件

1.複製

お客様は、このソフトウェアの一部または全部の複製を行わないでください。バックアップ 用、保守用に限り複製することができます。

2. 改造·変更

お客様によるこのソフトウェアの改造・変更は行わないでください。万一、お客様によりこ のソフトウェアの改造・変更が行われた場合、弊社は該当ソフトウェアについてのいかなる 責任も負いません。

3.第三者の使用

このソフトウェアを譲渡、貸出、移転その他の方法で、第三者に使用させないでください。

- 4.保証の範囲
	- (1)万一、媒体不良のために、ご購入時に正常に機能しない場合には、無償で交換いたし ます。
	- (2)このソフトウェアの使用により、万一お客様に損害が生じたとしても、弊社は責任を 負いません。あらかじめご了承ください。

以上

### 重要なお知らせ

- ■本書の内容の一部、または全部を無断で転載したり、複写することは固くお断わりします。
- ■本書の内容について、改良のため予告なしに変更することがあります。
- ■本書の内容については万全を期しておりますが、万一ご不審な点や誤りなど、お気付きのことが ありましたら、お買い求め先へご一報くださいますようお願いいたします。

■本製品を運用した結果については責任を負いません。あらかじめご了承ください。

## 規制・対策などについて

#### □ 輸出規制について

本製品を輸出される場合には、外国為替および外国貿易法並びに米国の輸出管理関連法規などの規制を ご確認のうえ、必要な手続きをお取りください。なお、ご不明の場合はお買い求め先にお問い合わせく ださい。

#### □ 海外での使用について

本製品は日本国内専用です。国外では使用しないでください。 なお、他国には各々の国で必要となる法律、規格等が定められており、本製品は適合していません。

## 登録商標・商標について

Microsoft、Windows、Windows Server は米国 Microsoft Corporation の米国およびその他の国におけ る登録商標または商標です。

Linux は、Linus Torvalds 氏の米国およびその他の国における登録商標あるいは商標です。 ORACLE、Java は、Oracle Corporation およびその子会社、関連会社の米国およびその他の国にお ける登録商標です。

その他、本マニュアル中の製品名および会社名は、各社の商標または登録商標です。

## 版権について

このマニュアルの内容はすべて著作権によって保護されています。このマニュアルの内容の一部または 全部を、無断で記載することは禁じられています。

Copyright© Hitachi, Ltd. 2014, 2017. All rights reserved.

## ソフトウェアのライセンス情報

本ソフトウェアには日立の所有権および知的財産権が存在し、著作権法およびその他の法律により保護 されています。また本製品では以下のオープンソースソフトウェアを、ソフトウェア使用許諾契約書に したがい使用しています。

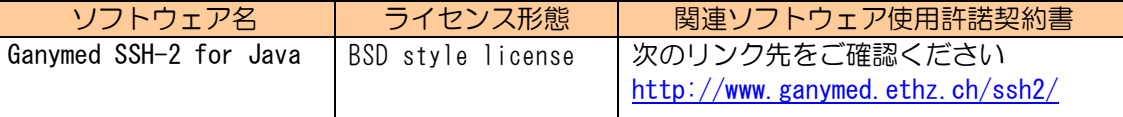

3

# はじめに

このたびは日立のシステム装置をお買い上げいただき、誠にありがとうございます。

このマニュアルは、HITACHI Compute Systems Manager(以下、HCSM) の管理対象として登録されたシス テム装置の Baseboard Management Controller(以下、BMC) に対し、使用しない HCSM の登録を削除する ための BMC Alert Register について、取り扱い方法を記載しています。システム装置をお取り扱いいただく前 に本書の内容をよくお読みください。

# マニュアルの表記

#### マークについて

マニュアル内で使用しているマークの意味は次のとおりです。

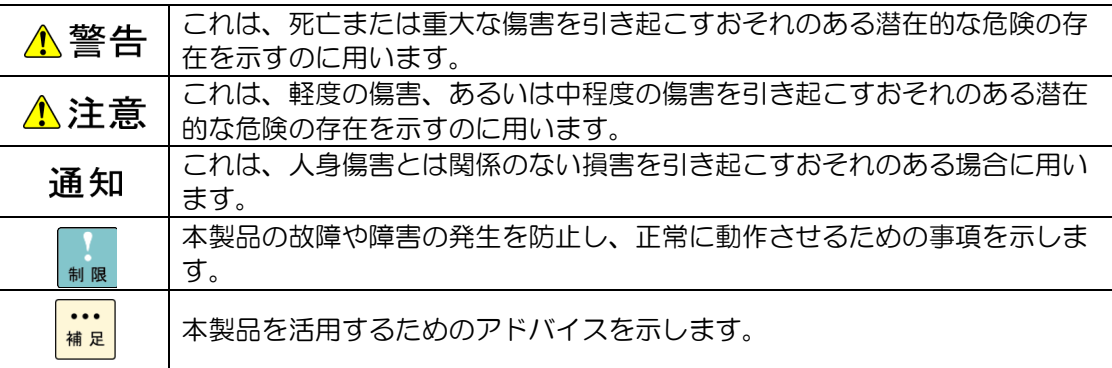

## お問い合わせ先

#### □ 技術情報、アップデートプログラムについて

「HA8000 ホームページ」で技術情報、ドライバやユーティリティ、BIOS、ファームウェアなどのアッ プデートプログラムを提供しております。

#### ホームページアドレス:

<http://www.hitachi.co.jp/Prod/comp/OSD/pc/ha/prod/catalog/index.html>

各アップデートプログラムはお客様責任にて実施していただきますが、システム装置を安全にご使用し ていただくためにも、定期的にホームページにアクセスして、最新のドライバやユーティリティ、BIOS、 ファームウェアへ更新していただくことをお勧めいたします。

障害等の保守作業で部品を交換した場合、交換した部品の BIOS、ファームウェアは原則として最新のも のが適用されます。また保守作業時、交換していない部品の BIOS、ファームウェアも最新のものへ更新 する場合があります。

なお、お客様による BIOS、ファームウェアアップデート作業が困難な場合は、有償でアップデート作業 を代行するサービスを提供いたします。詳細はお買い求め先にお問い合わせください。

#### □ 操作や使いこなしについて

本製品のハードウェアについての機能や操作方法に関するお問い合わせは、HCA センタ(HITAC カスタ マ・アンサ・センタ)でご回答いたしますので、次のフリーダイヤルにおかけください。受付担当がお問 い合わせ内容を承り、専門エンジニアが折り返し電話でお答えするコールバック方式をとらせていただ きます。

#### HCA センタ (HITAC カスタマ・アンサ・センタ) 0120-2580-91

受付時間

9:00-12:00/13:00-17:00(土・日・祝日、年末年始、夏季休暇など弊社指定休日を除く)

→ HCA センターの休業日について [http://www.hitachi.co.jp/server/hca\\_center.html](http://www.hitachi.co.jp/server/hca_center.html)

お願い

■お問い合わせになる際に次の内容をメモし、お伝えください。お問い合わせ内容の確認をスムーズに 行うため、ご協力をお願いいたします。

形名(TYPE)/製造番号(S/N)/インストール OS/サービス ID (SID)

- 「形名」、「製造番号」および「サービス ID」は、システム装置前面に貼り付けられている機器ラベ ルにてご確認ください。
- ■質問内容を FAX でお送りいただくこともありますので、ご協力をお願いいたします。
- ■HITAC カスタマ・アンサ・センタでお答えできるのは、製品のハードウェアの機能や操作方法などで す。
	- ハードウェアに関する技術支援や、OS や各言語によるユーザープログラムの技術支援は除きます。

ハードウェアや OS の技術的なお問い合わせについては有償サポートサービスにて承ります。

詳細は[「技術支援サービスについて」](#page-5-0)をご参照ください。

■明らかにハードウェア障害と思われる場合は、販売会社または保守会社にご連絡ください。

5

#### □ 欠品・初期不良・故障について

本製品の納入時の欠品や初期不良および修理に関するお問い合わせは日立コールセンタにご連絡くださ い。

#### 日立コールセンタ

 $\sqrt{24}$  0120-921-789

受付時間

9:00-18:00(土・日・祝日、年末年始、夏季休暇など弊社指定休日を除く)

お願い

お電話の際には、製品同梱の保証書をご用意ください。

Web によるお問い合わせは次へお願いします。 [https://e-biz.hitachi.co.jp/cgi-shell/qa/rep\\_form.pl?TXT\\_MACTYPE=1](https://e-biz.hitachi.co.jp/cgi-shell/qa/rep_form.pl?TXT_MACTYPE=1)

#### <span id="page-5-0"></span>□ 技術支援サービスについて

ハードウェアやソフトウェアの技術的なお問い合わせについては、技術支援サービスによる有償サポー トとなります。

総合サポートサービス「日立サポート 360」

ハードウェアと Windows や Linux などの OS を一体化したサポートサービスをご提供いたします。詳 細は次の URL で紹介しています。

ホームページアドレス

<http://www.hitachi.co.jp/soft/support360/>

インストールや運用時のお問い合わせや問題解決など、システムの円滑な運用のためにサービスのご契 約をお勧めします。

#### HA8000 問題切分支援・情報提供サービス

ハードウェアとソフトウェアの問題切り分け支援により、システム管理者の負担を軽減します。詳細は 次の URL で紹介しています。

ホームページアドレス

<http://www.hitachi.co.jp/soft/HA8000/>

運用時の問題解決をスムーズに行うためにサービスのご契約をお勧めします。

なお、本サービスには OS の技術支援サービスは含まれません。OS の技術支援サービスを必要とされ る場合は「日立サポート 360」のご契約をお勧めします。

6

# 安全にお使いいただくために

安全に関する注意事項は、下に示す見出しによって表示されます。これは安全警告記号と「警告」、「注意」および「通知」 という見出し語を組み合わせたものです。

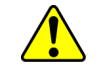

これは、安全警告記号です。人への危害を引き起こす潜在的な危険に注意を喚起するために用います。 起こりうる傷害または死を回避するために、このシンボルのあとに続く安全に関するメッセージに従って ください。

♪ 警告 これは、死亡または重大な傷害を引き起こすおそれのある潜在的な危険の存在を示すのに用います。

これは、軽度の傷害、あるいは中程度の傷害を引き起こすおそれのある潜在的な危険の存在を示すのに ⚠注意 用います。

**通知** これは、人身傷害とは関係のない損害を引き起こすおそれのある場合に用います。

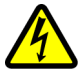

【表記例1】感電注意

△の図記号は注意していただきたいことを示し、△の中に「感電注意」などの注意事項の絵が描かれています。

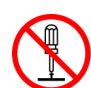

#### 【表記例2】分解禁止

の図記号は行ってはいけないことを示し、 の中に「分解禁止」などの禁止事項の絵が描かれています。 なお、 の中に絵がないものは、一般的な禁止事項を示します。

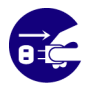

【表記例3】電源プラグをコンセントから抜け ●の図記号は行っていただきたいことを示し、●の中に「電源プラグをコンセントから抜け」などの強制事項 の絵が描かれています。

なお、● は一般的に行っていただきたい事項を示します。

#### 安全に関する共通的な注意について

次に述べられている安全上の説明をよく読み、十分理解してください。

操作は、このマニュアル内の指示、手順に従って行ってください。

本製品やマニュアルに表示されている注意事項は必ず守ってください。

● 本ソフトウェアをインストールするシステム装置のマニュアルを参照し、記載されている注意事項は必ず守ってく ださい。

これを怠ると、人身上の傷害やシステムを含む財産の損害を引き起こすおそれがあります。

#### 操作や動作は

マニュアルに記載されている以外の操作や動作は行わないでください。 本製品について何か問題がある場合は、お買い求め先にご連絡いただくか保守員をお呼びください。

#### 自分自身でもご注意を

本製品やマニュアルに表示されている注意事項は、十分検討されたものです。それでも、予測を超えた事態が起こることが 考えられます。

操作に当たっては、指示に従うだけでなく、常に自分自身でも注意するようにしてください。

# 安全にお使いいただくために(続き)

# 本マニュアル内の警告表示

△警告

本マニュアル内にはありません。

△注意

本マニュアル内にはありません。

#### 通知

本マニュアル内にはありません。

# 目次

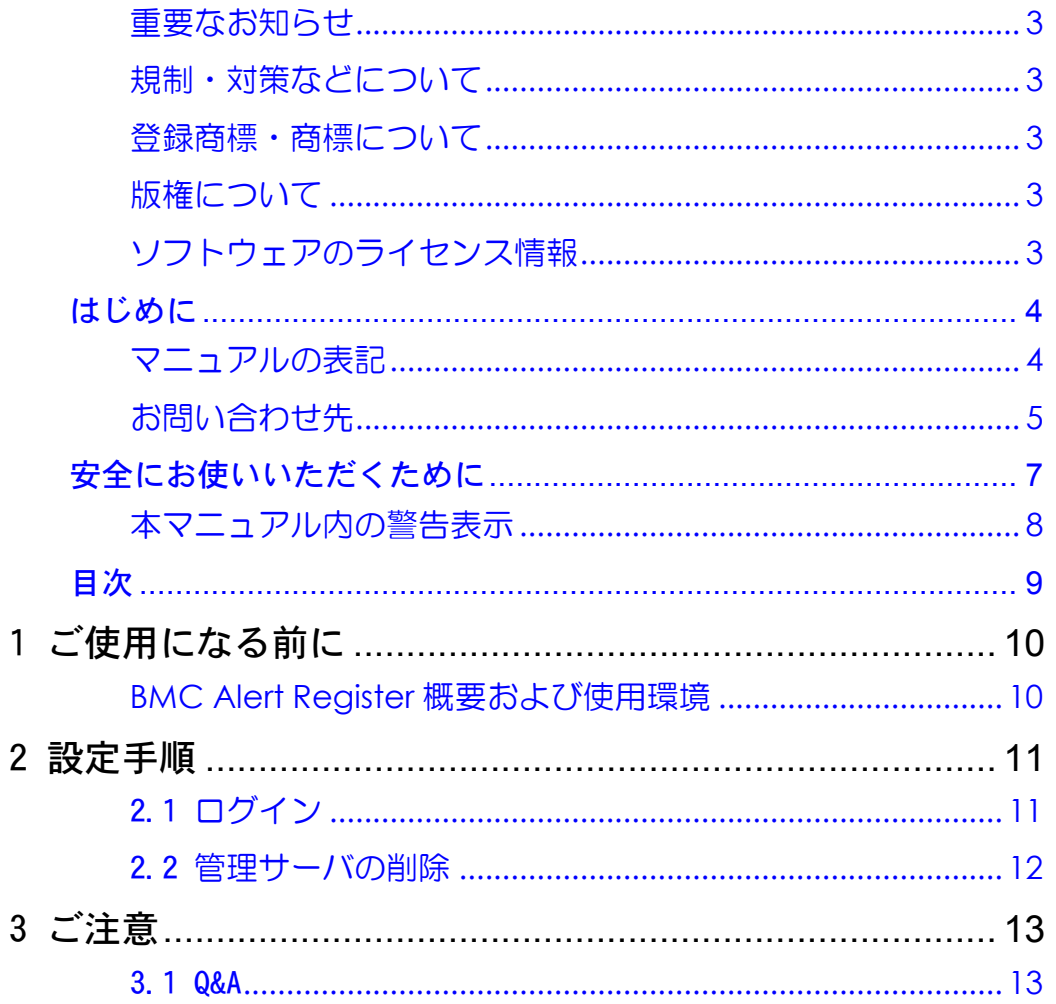

# 1

# ご使用になる前に

この章では、 BMC Alert Register を使用する前に知っておいていただきたい内容について説明します。ご 使用前にお読みください。

# BMC Alert Register 概要および使用環境

BMC Alert Register は、HCSM の管理対象として登録されたシステム装置の BMC に対し、使用しない HCSM の登録を削除するためのソフトウェアです。

BMC Alert Register は、下記条件を満たした Windows OS または Linux OS 上で実行することで対象の BMC に設定を行うことができます(HCSM の管理サーバから実行することを推奨します)。

- ・ORACLE Java Runtime Environment バージョン 7 以降が導入されている
- ・設定対象のマネジメント LAN と SSH プロトコルでの通信が可能

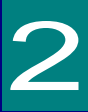

# 設定手順

この章では BMC に対し、HCSM の登録を削除する手順について説明します。

# 2.1 ログイン

以下の手順に従い BMC Alert Register にログインしてください。

1. CD/DVD ドライブに「Hitachi Server Navigator DVD」媒体を入れ、以下のフォルダの中にある AlertFilterUtility.jar を実行します。

¥Tool¥alert register-xx-xx (xx-xx には BMC Alert Register のバージョンが入ります)

2. 以下の画面が表示されますので、設定対象のマネジメント LAN の [IP Address] と BMC 側に設定された SSH の [Port] を入力し、 [Login] をクリックします。 (BMC に設定されている SSH のポート番号のデフォルト値は"22"です)

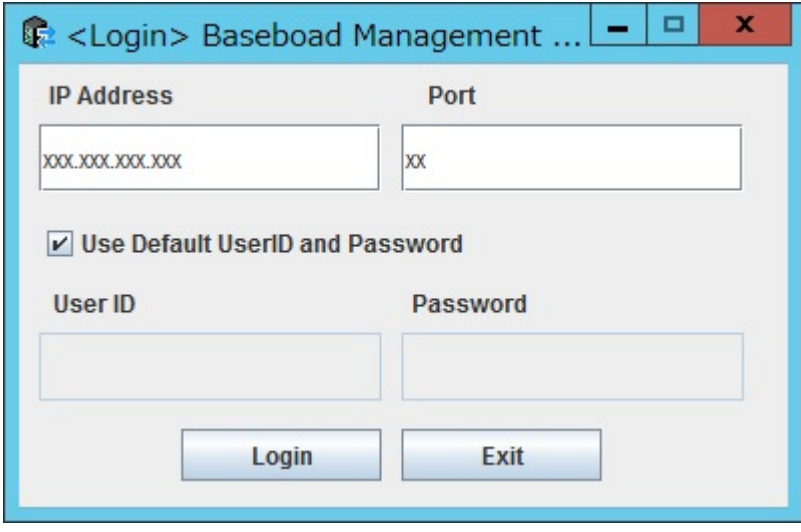

USER ID および Password は BMC 側にデフォルト値が設定されています。デフォルトの USER ID を使用する場合は、[Use Default UserID and Password]のチェックを外さずに ログインしてください。デフォルトの USER ID を使用しない場合は、[Use Default UserID and Password]のチェックを外し、BMC に対し" アドミニストレータ" 権限を付与された ユーザアカウントでログインしてください。

ユーザアカウントの設定については、システム装置のユーザーズガイド ~リモートマネジ メント編~ を参照ください。

## 2.2 管理サーバの削除

BMC に登録可能な HCSM の管理サーバ情報には台数の制限があります。台数の上限に達している状態で新た な管理サーバから管理対象の登録を行うためには、既に登録されている管理サーバの情報を削除する必要があ ります。

以下の手順で管理サーバの情報を削除してください。

1. ログイン後、以下の画面が表示されます。"Manage Server List"に BMC に登録されている HCSM の管理サ ーバの情報が表示されます。

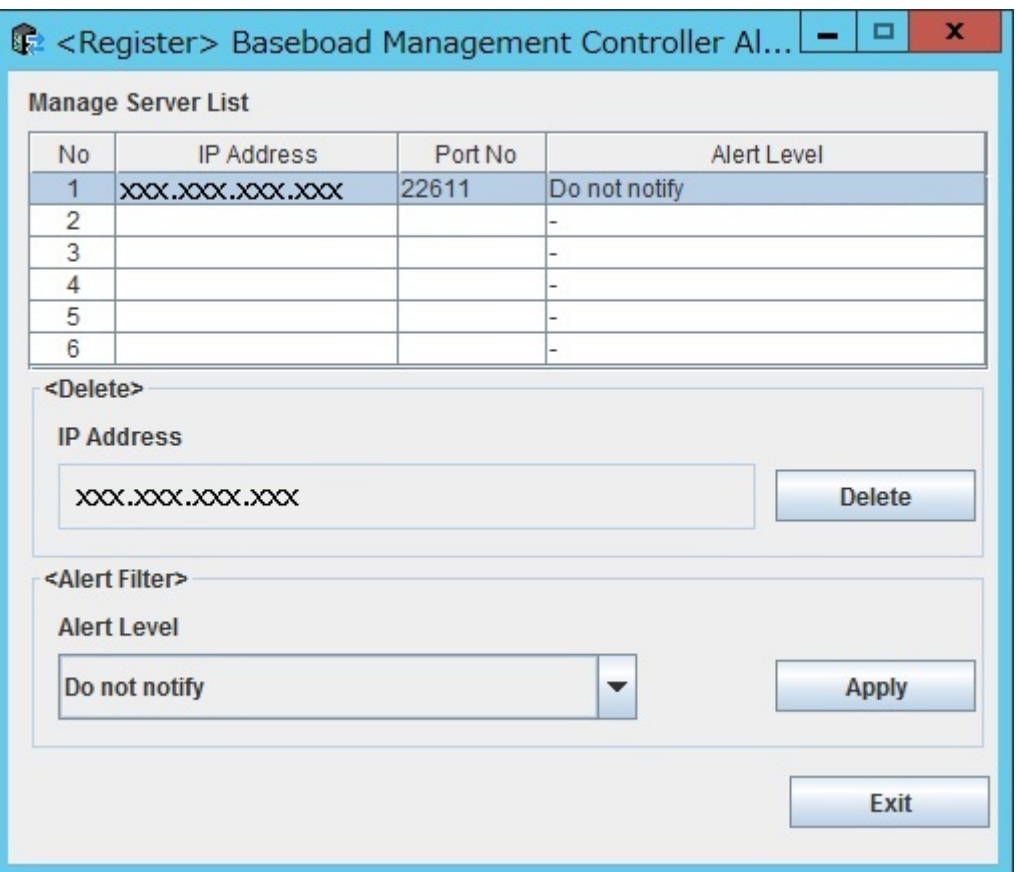

- 2. 削除する管理サーバを選択します。
- 3. [Delete] [IP Address] に削除する対象の IP アドレスが表示されていることを確認し、[Delete]をク リックします。
- 4. 確認のダイアログが表示されるため、[了解]または[OK]をクリックします(設定の変更には数分間かか ります)。
- 5. 設定の変更完了後、ダイアログが表示されるため [了解] または [OK] をクリックします。 [EXIT] をクリ ックし、BMC Alert Register を終了します。

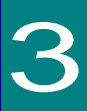

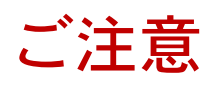

この章では、BMC Alert Register をご使用いただく際に注意していただきたいこと、また簡単なトラブ ルが発生した場合の対処方法を説明します。

# 3.1 Q&A

次の対処方法を行っても不具合が改善されない場合は、お買い求め先にご連絡いただくか保守員をお呼 びください。

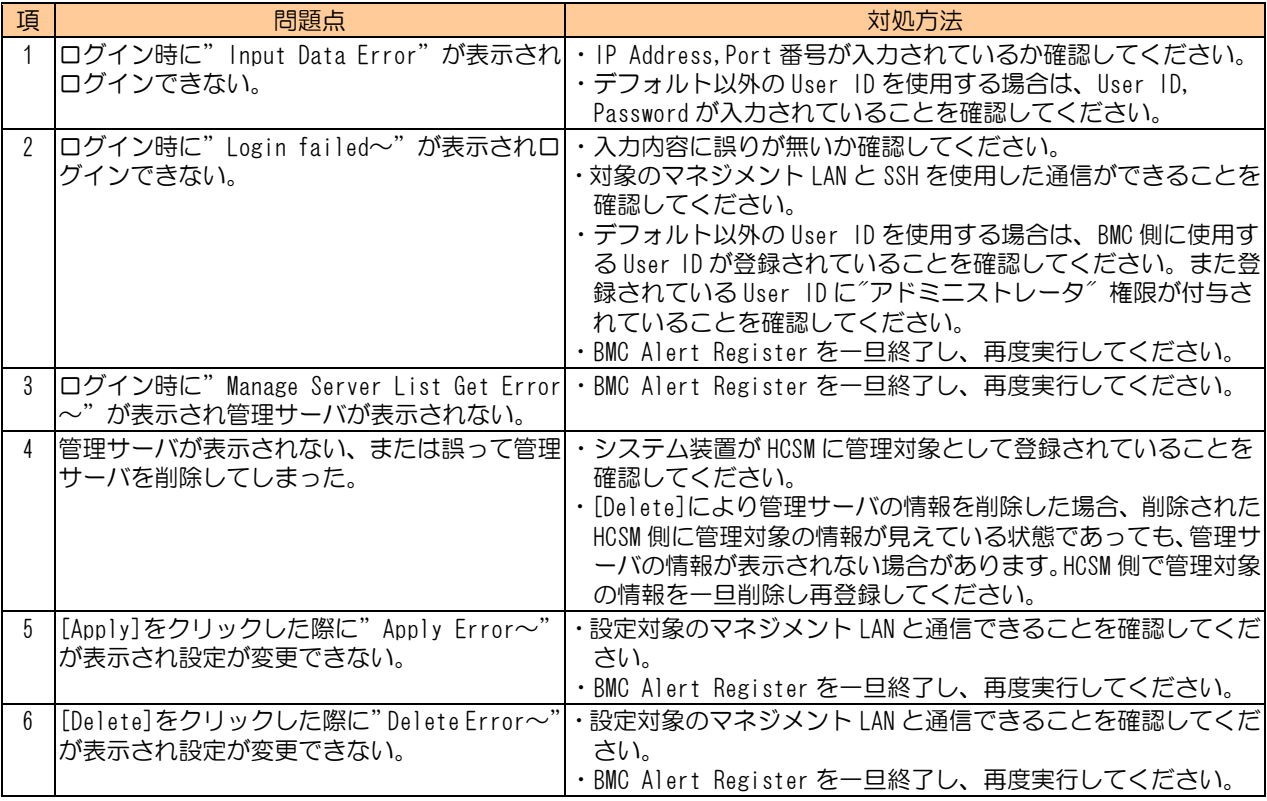

# BMC Alert Register 取扱説明書

初版 2014 年 9 月 第 2 版 2017 年 6 月

無断転載を禁止します。

# 株式会社 日立製作所

〒100-8280 東京都千代田区丸の内一丁目 6 番 6 号

[http://www.hitachi.co.jp](http://www.hitachi.co.jp/)